## パスワードまたはユーザー登録キー 確認お問い合わせ用紙

必要なもの(いずれかにチェックをしてください)

□パスワード

□ユーザー登録キー

下記に必要事項をご記入の上、FAX してください。

記入日 年 月 日

貴社名

住所 〒

お名前

電話番号 FAX 番号

シリアル NO. (プロテクタに記載)

 $\mathbb{R}$ 品名:  $\qquad \qquad \text{Ver. :}$ 

バージョンの確認方法 CADCity を起動し、プルダウンメニューの ヘルプから [CAD ユーティリティ ] を選択。 ダイアログボックスが表示されます。 「シリアル NO.」と「製品情報」を確認し、 シリアル NO. とバージョンを記入してくだ さい。

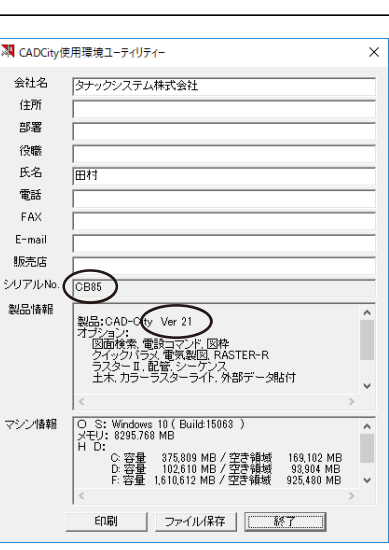

## FAX.0422-55-5463

タナックシステム株式会社 業務部